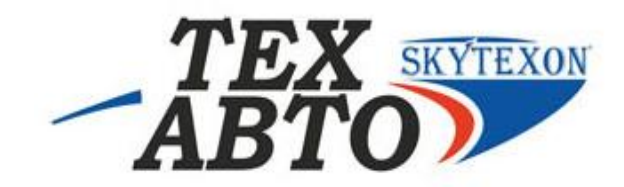

# **КРАТКАЯ ИНСТРУКЦИЯ К ПОЛЬЗОВАНИЮ ПРОГРАММНО-АППАРАТНОГО КОМПЛЕКСА EDS -24 ДЛЯ ДИАГНОСТИКИ СИСТЕМЫ COMMON RAIL EDC7 УСТАНОВЛЕННОГО**

**НА ДВИГАТЕЛЕ ММЗ**

## **1. Начало работы**

**Если Вы впервые используете устройство (EDS-24) через USB-порт, Вам необходимо выполнить установку драйвера виртуального COM-порта. Возможно, Вам придется повторить эту процедуру после переустановки Windows, случайного удаления части файлов драйвера или установки дополнительных USB-портов.**

**1) скопируйте с диска папку драйвера в отдельную папку, например, D:\драйвера eds24. Лучше, если это будет директория с дистрибутивами Мы не рекомендуем удалять содержимое созданной папки.**

**2) скопируйте эту папку и запустите файл CDM 2.04.06 .exe , на компьютер будут автоматически установлены драйвера для работы**

**Установка программы диагностики**

**1)Скопируйте с диска папку диагностика ммз на компьютер.** 

**2)Откройте эту папку и запустите файл setup105.exe** 

**3)Следуйте указаниям по установке программы EDSDiag .**

# **2. Работа с программой диагностики блоков управления**

**Для связи с электронной системой управления автомобилем используется программа EDSDiag Запустите программу диагностики EDSDiag (пускпрограммы –EDCDiag-EDCDiag)**

#### **Заставка программы**

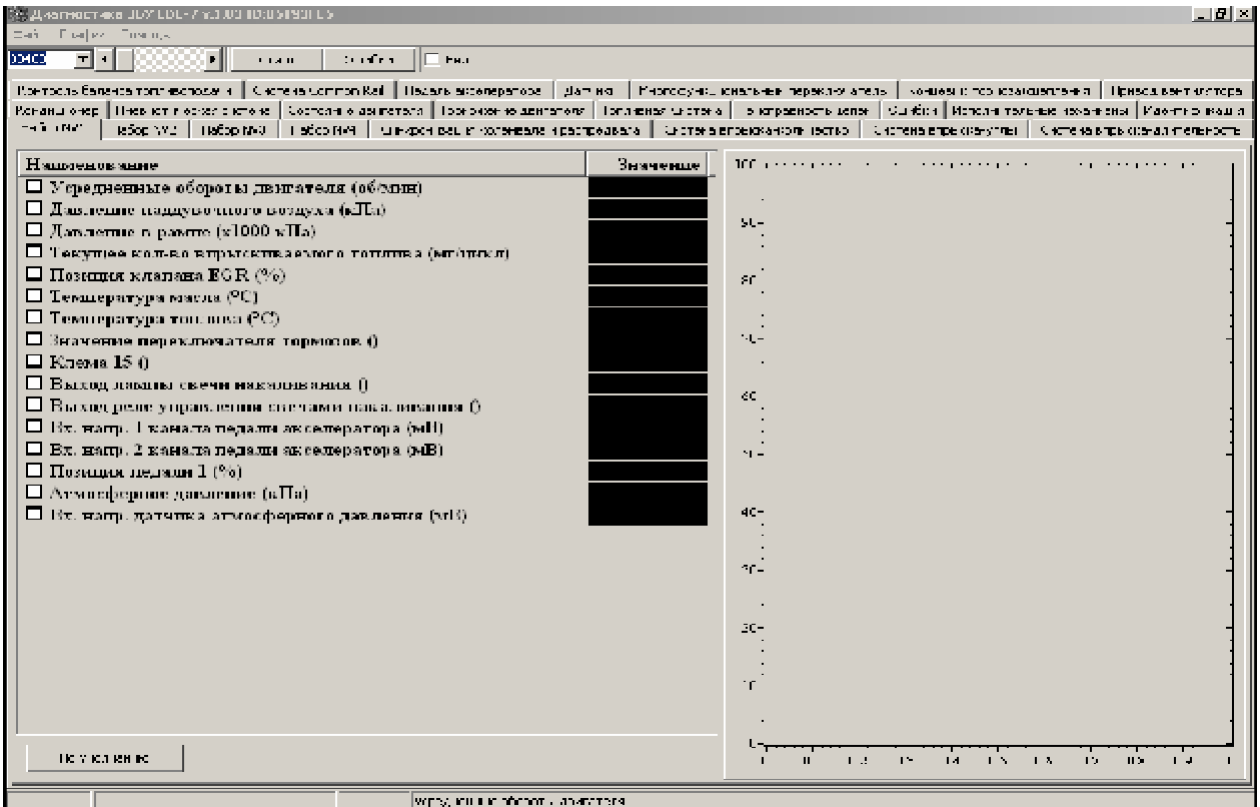

**ТехАвто поставщик автосервисного и шиномонтажного оборудования, г . Санкт-Петербург , Петроградская наб. 36A, +7 (812)**490-76-21**, [https://www.teh-avto.ru](https://www.teh-avto.ru/)**

# **3.Подключение прибора**

**Для успешного соединения с блоком управления CR EDC7 установленного на двигателе MMZ подключить EDS-24 к бортовой сети и шине диагностики автомобиля через розетку OBD2 и включить зажигание.**

**Внимание!!!**

**На машинах укомплектованных системой ABS установлены две розетки OBD2**

**3.1. Вид окон при успешном подключении к блоку упраления**

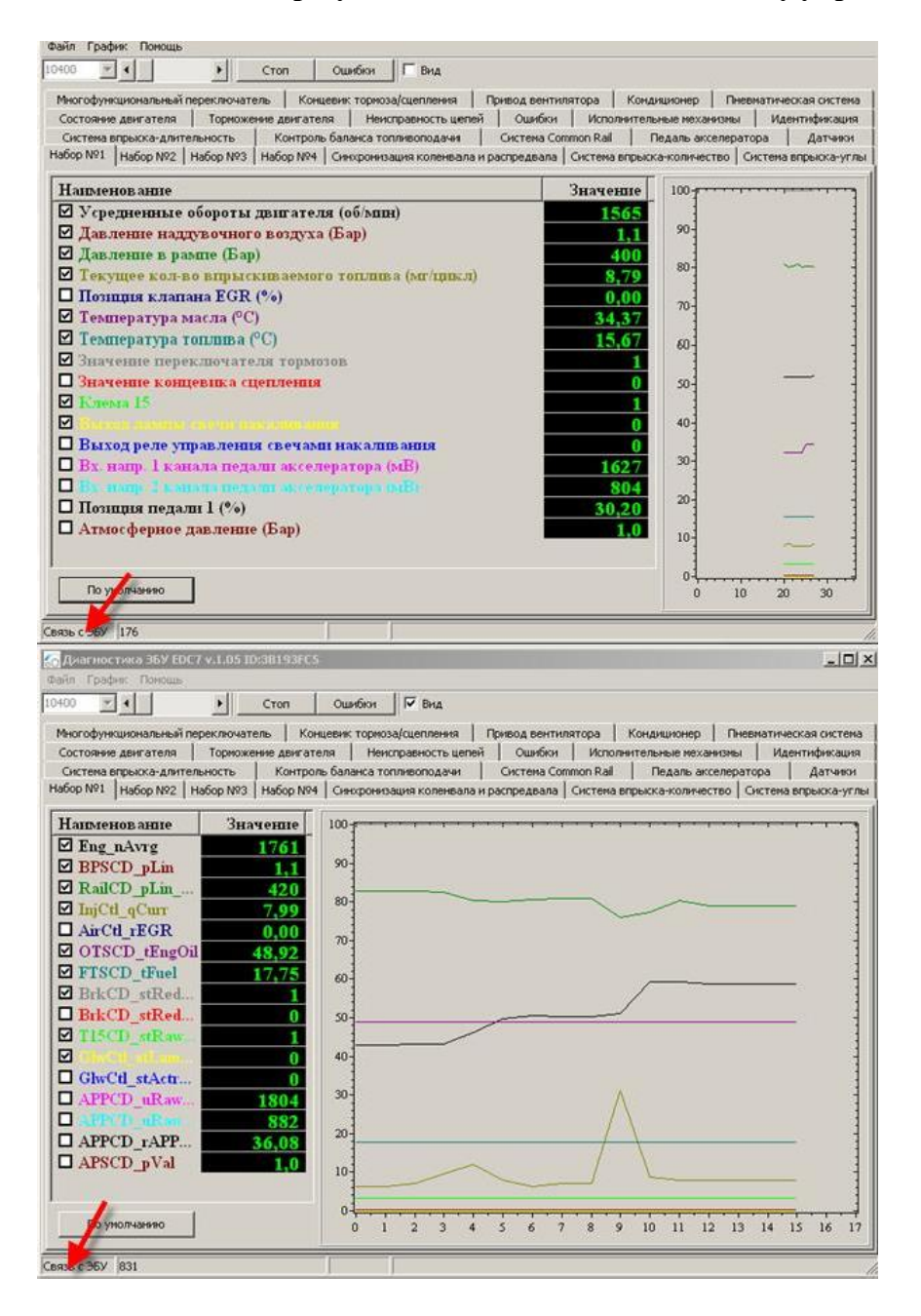

**ТехАвто поставщик автосервисного и шиномонтажного оборудования, г . Санкт-Петербург , Петроградская наб. 36A, +7 (812)**490-76-21**, [https://www.teh-avto.ru](https://www.teh-avto.ru/)**

## **3.2. Вид окон при отсутствии подключения к блоку управления**

**В случае неправильного выбора диагностической розетки (в машинах укомплектованых системой ABS) или неисправности автомобильного жгута к блоку управления, или панели приборов автомобиля, связь с блоком управления системой CommonRail не может быть установлено.**

**Проверьте правильность выбора диагностической розетки и подключения розетки OBD2 в жгуте панели автомобиля (соответственно КД)**

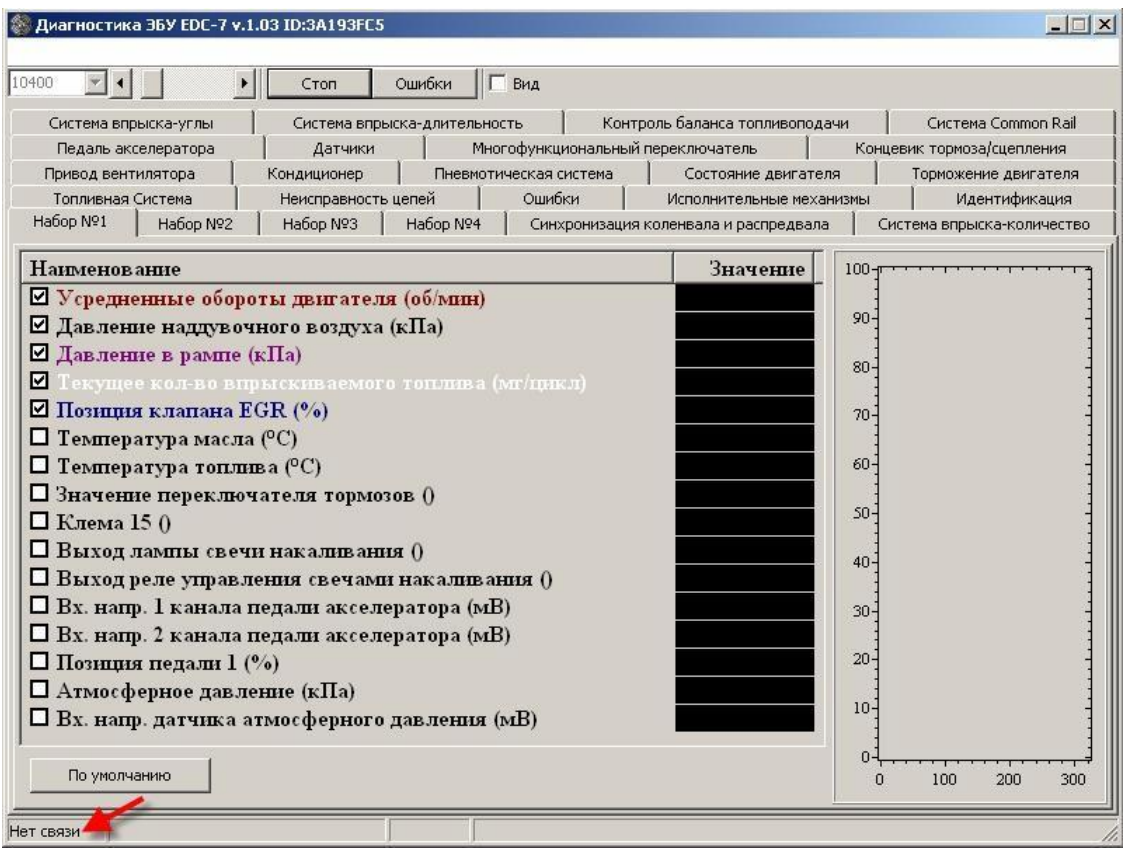

# **3.3 Основные диагностические функции блока управления В случае успешного установления связи с системой управления окно программы должно выглядеть так:**

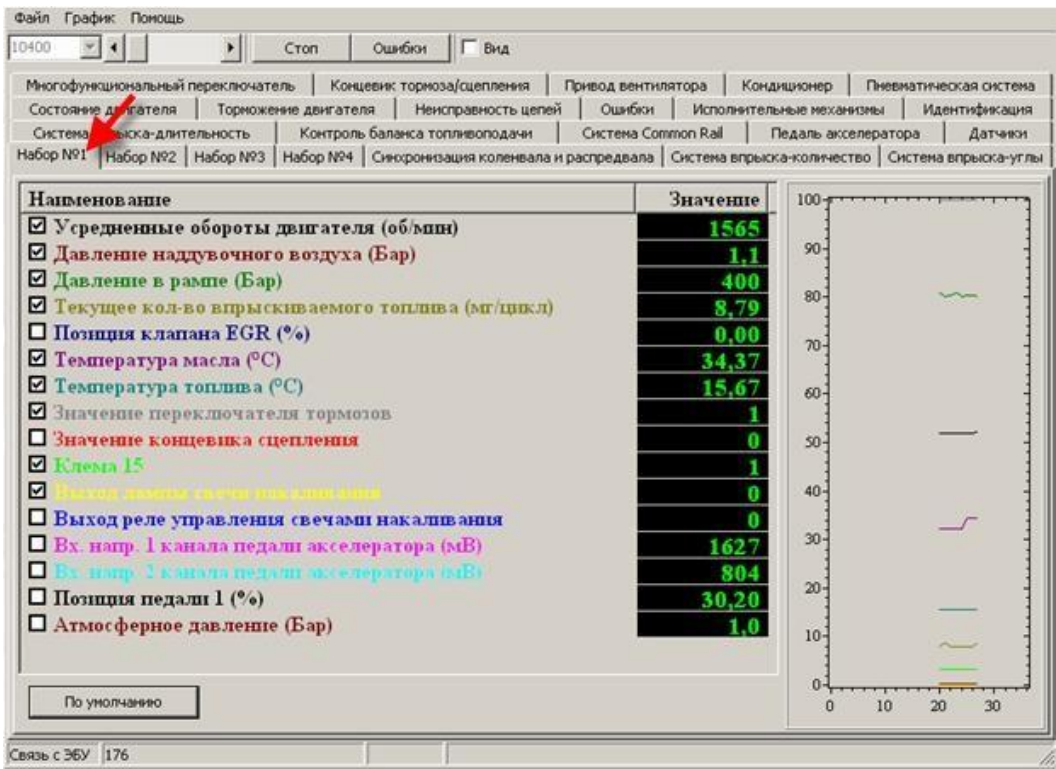

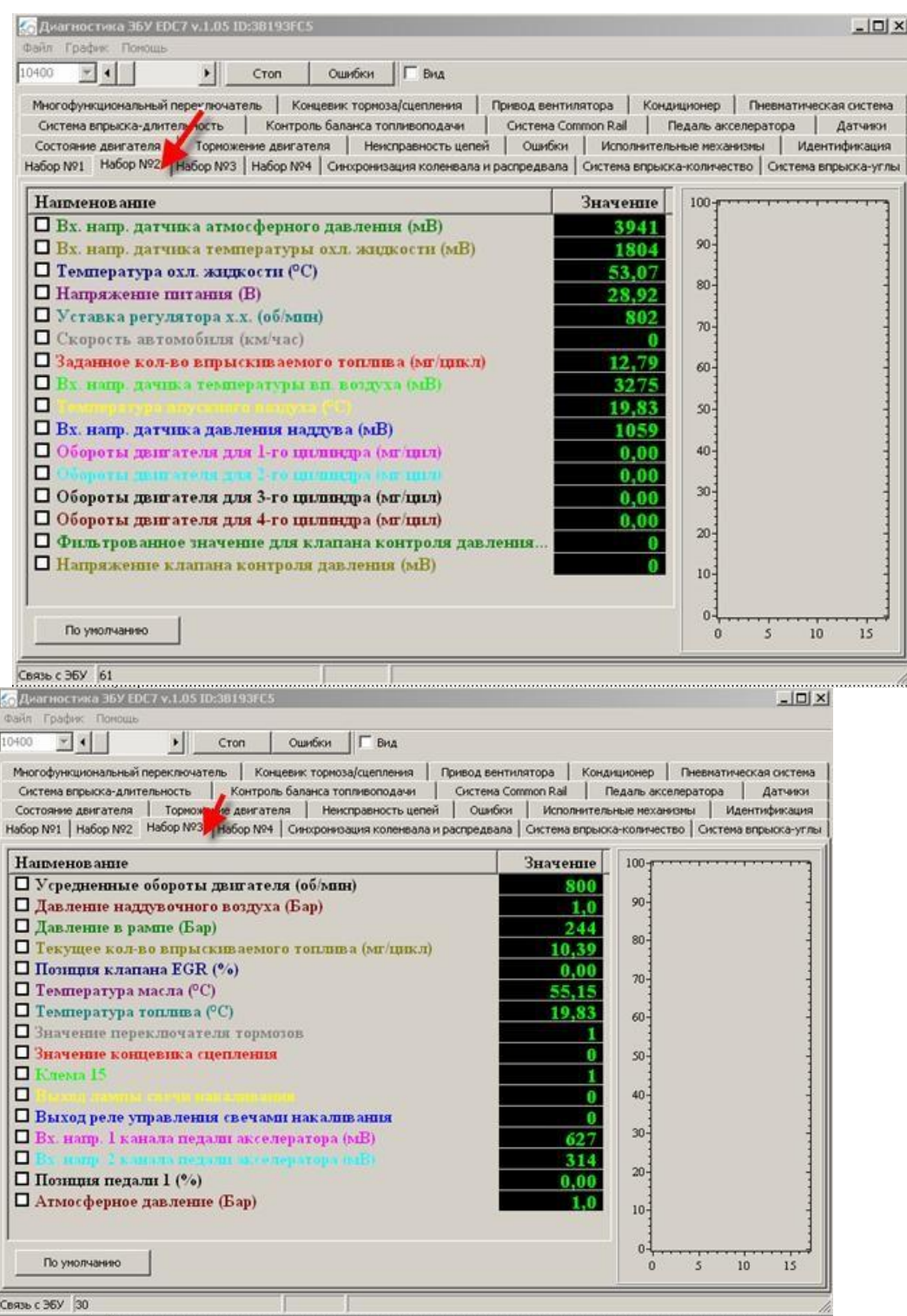

## **4. Идентификация**

**Данный пункт меню показывает внутреннюю идентификацию блока управления дизельной системой автомобиля. Должно быть соответствие между версией программы в блоке управления, наклейке на блоке управления, моделью двигателя и автомобиля.**

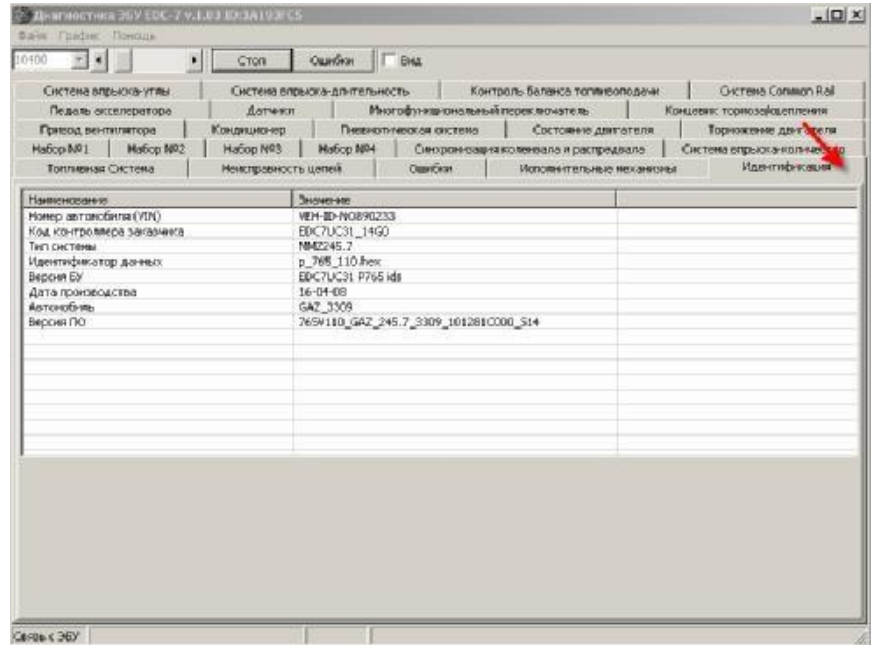

#### **Считывание кодов ошибок**

| Некогдавность цепен-<br>Owerforces<br>Торможение двигателя | Идентификация<br>Исполнительные неханномы                                                                                                    |
|------------------------------------------------------------|----------------------------------------------------------------------------------------------------|
| Эначенне                                                   |                                                                                                    |
| VEH-BI-NOR90233                                            |                                                                                                    |
|                                                            |                                                                                                    |
|                                                            |                                                                                                    |
|                                                            |                                                                                                    |
|                                                            |                                                                                                    |
|                                                            |                                                                                                    |
|                                                            |                                                                                                    |
|                                                            |                                                                                                    |
|                                                            |                                                                                                    |
|                                                            |                                                                                                    |
|                                                            |                                                                                                    |
|                                                            |                                                                                                    |
|                                                            |                                                                                                    |
|                                                            |                                                                                                    |
|                                                            |                                                                                                    |
|                                                            | Набор №1   Набор №2   Набор №3   Набор №4   Синоронизация коленвала и распредвала   Систена впрыска коминество   Система впрыска-углы<br>EDC7UC31 1460<br>MNZ245.9<br>p_765_110.hex<br>EDC7UC31 P765 ids<br>15-04-08<br>ZIL 5301<br>765V110 ZR 245.9 5301 081281C000 510 |

**ТехАвто поставщик автосервисного и шиномонтажного оборудования, г . Санкт-Петербург , Петроградская наб. 36A, +7 (812)**490-76-21**, [https://www.teh-avto.ru](https://www.teh-avto.ru/)**

**Пункт меню используется для считывания записанных в память блока управления кодов ошибок, которые в процессе работы смогла выявить система самодиагностики блока.**

**Ошибки деляться на два типа:**

- **статические, активные в данный момент. не стираемые.**
- **спорадические, неактивные в данный момент. сохранённые и стираемые.**

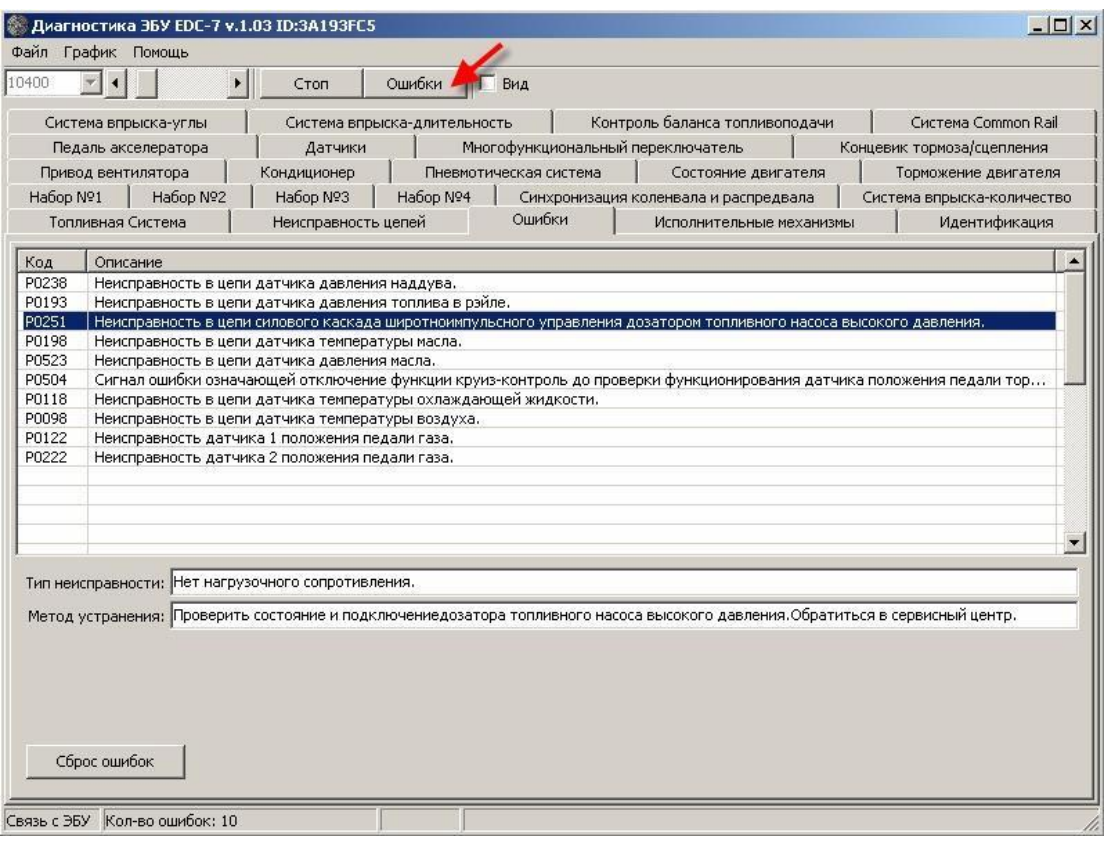

#### **Внимание!!!**

**Ошибка №1701 явлется следствием конструктивной особенности жгута системы управления и ошибкой не является. До последующего изменения и уведомления.**

### **5.1 Стирание кодов ошибок**

**Пункт используется для того, чтобы стереть находящиеся в память блока управления ошибки и для восстановления работоспособности системы управления после физического устранения дефектов вызвавших запись кодов ошибок в памяти.**

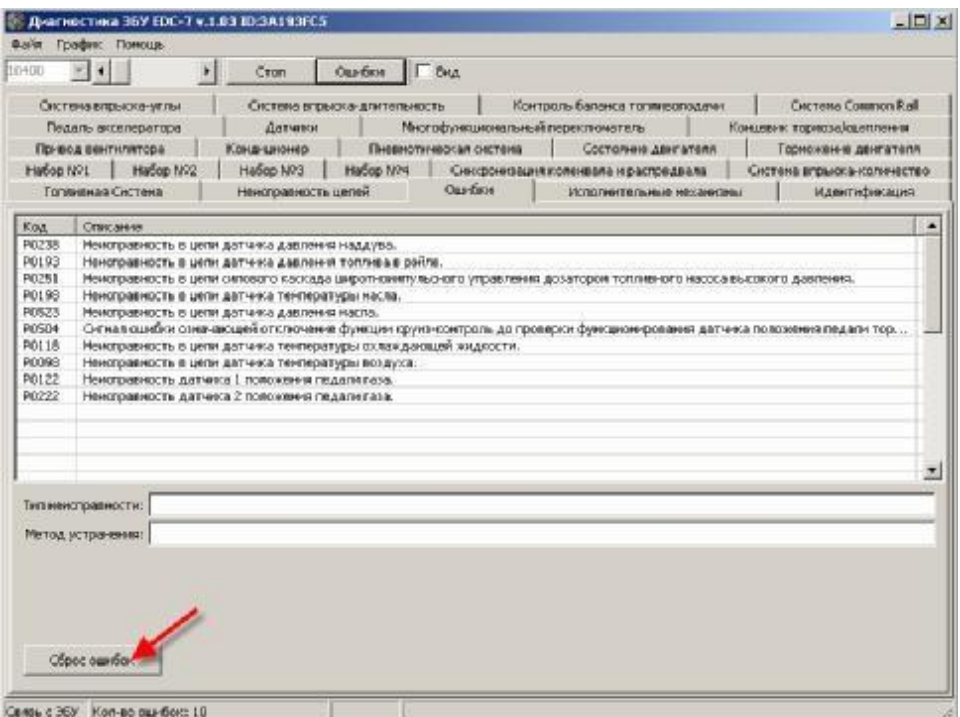

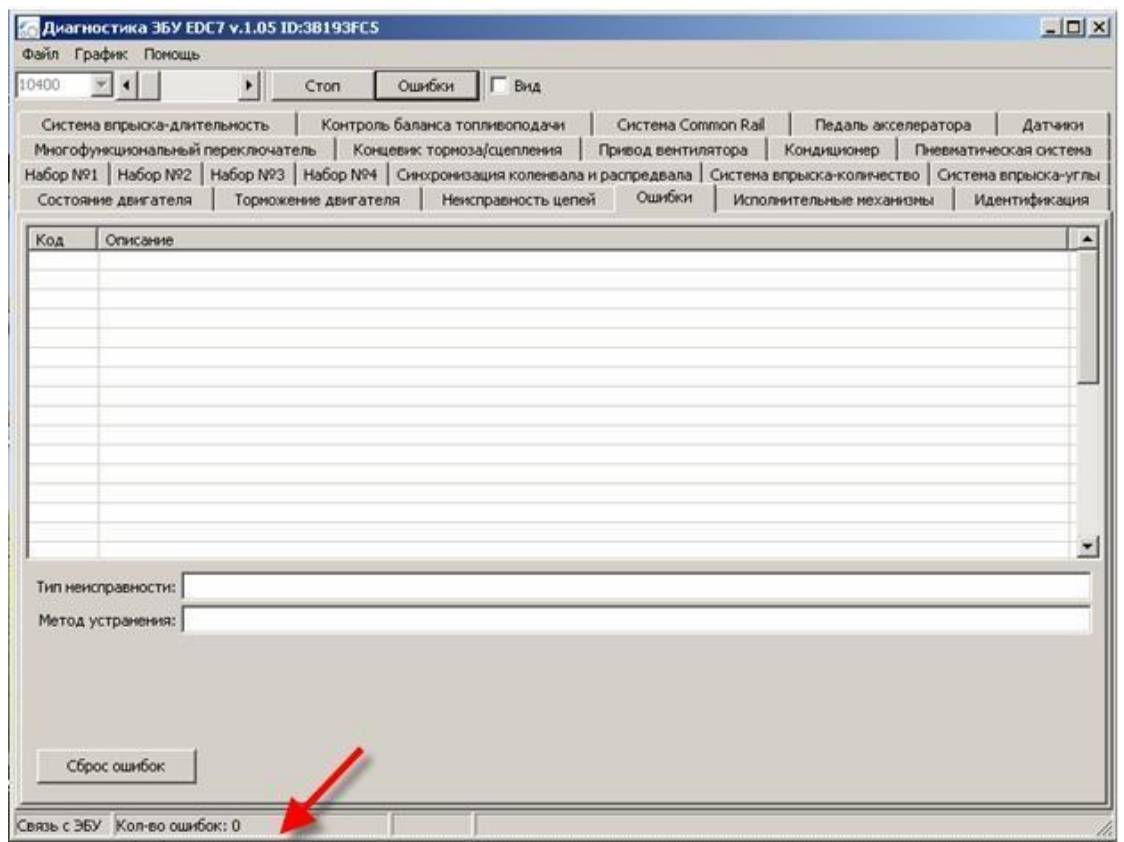

**Если в процессе удаления остались активные (нестираемые) ошибки, в окне прибора будет выдано уведомление.**

**После каждой процедуры стирания ошибок необходимо повторить процедуру** 

**ТехАвто поставщик автосервисного и шиномонтажного оборудования, г . Санкт-Петербург , Петроградская наб. 36A, +7 (812)**490-76-21**, [https://www.teh-avto.ru](https://www.teh-avto.ru/)**

**чтения (при включённом зажигании и работающем двигателе). В случае сохранения кодов неисправностей продолжить работу по их устранению.Фактические параметры системы**

**В данном пункте можно в режиме реального времени просматривать входные сигналы на блок управления (датчики), состояние внутренних параметров системы и сигналы на выходные исполнительные элементы системы.**

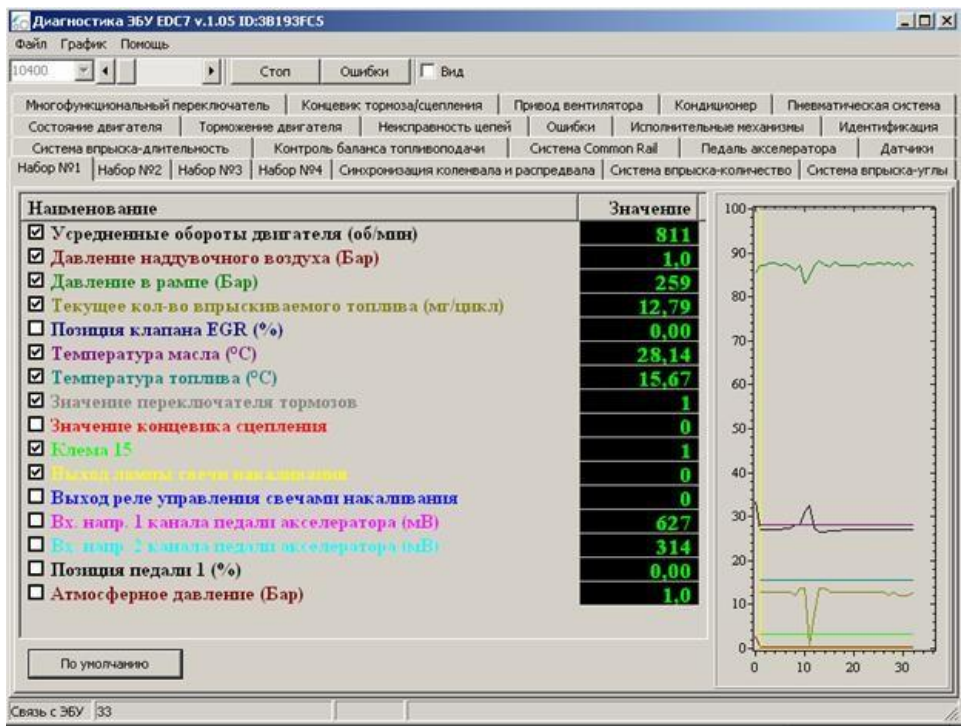

## **Одновременно можно выбрать не более 16 любых параметров из списка**

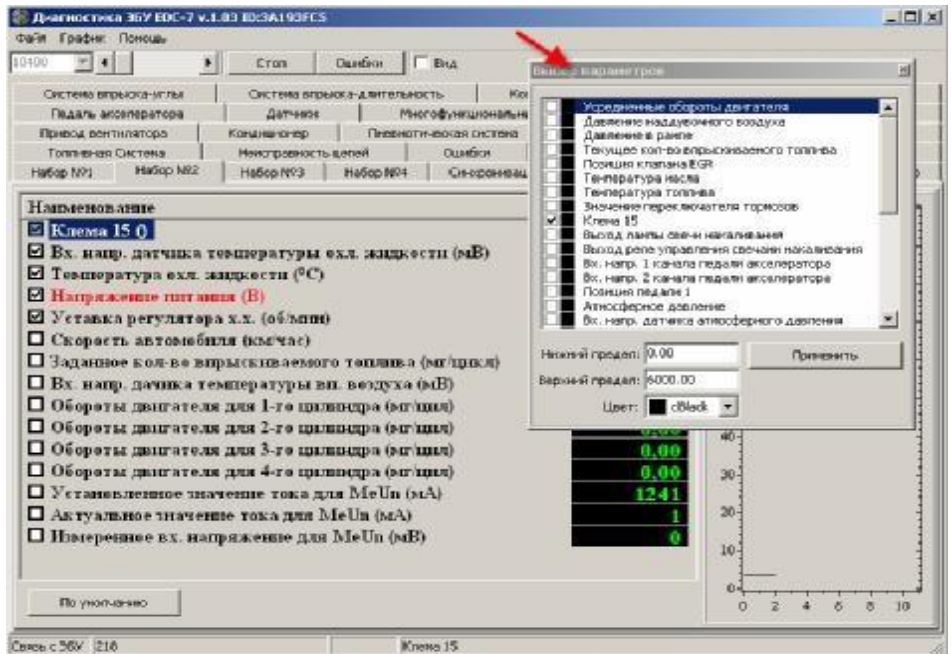

**ТехАвто поставщик автосервисного и шиномонтажного оборудования, г . Санкт-Петербург , Петроградская наб. 36A, +7 (812)**490-76-21**, [https://www.teh-avto.ru](https://www.teh-avto.ru/)**

**Каждый параметра может быть представлен в цифровом и в графическом виде. Вывод на график параметра осуществляется выбором**

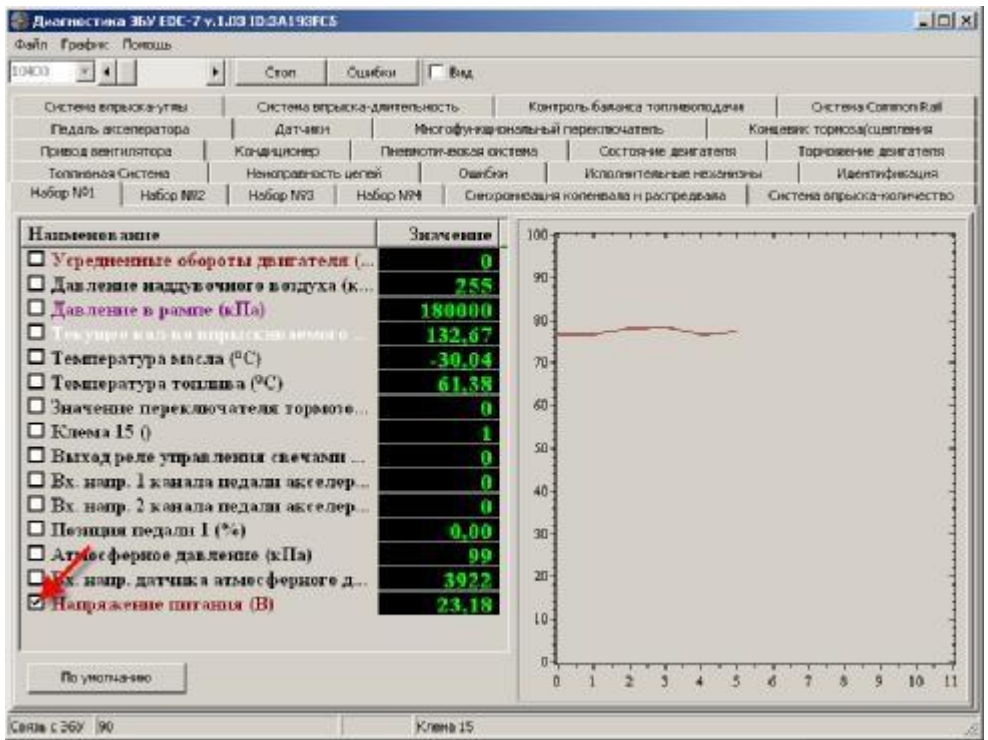

**6.1 Значения синхронизации коленчатого и распределительного (на ТНВД) валов**

**Для определения качества сигнала с задающего венца для дачтика положения коленчатого вала двигателя и синхронизации его с датчиком определения фазы (установлен на ТНВД) используется следующий параметр и его значения**

**Число 2-режим ожидания.Блок управления ждет начала вращения коленчатого вала.**

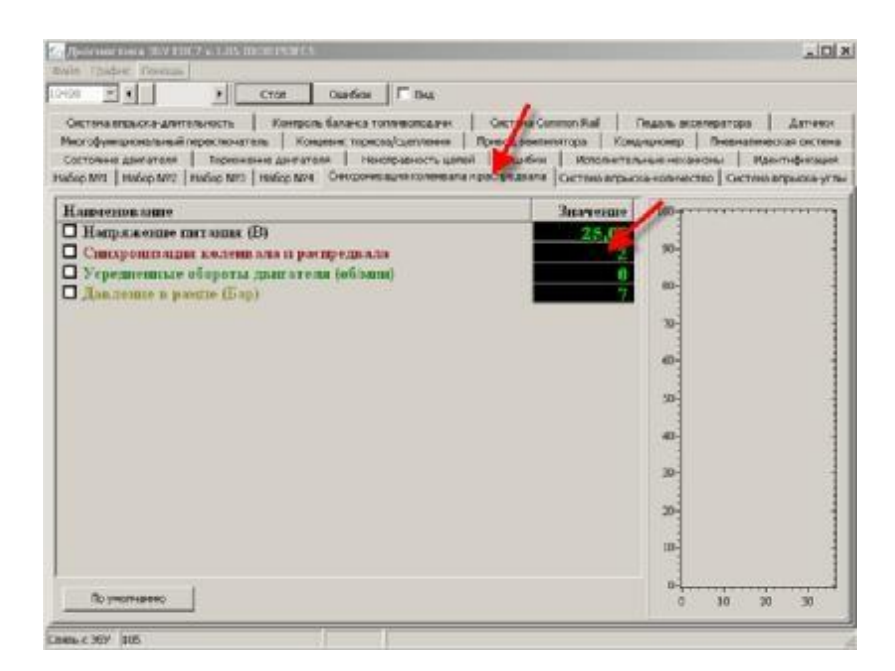

# **Число 48-режим работы.Блокуправления успешно синхронизировал сигналы датчиков вращения**

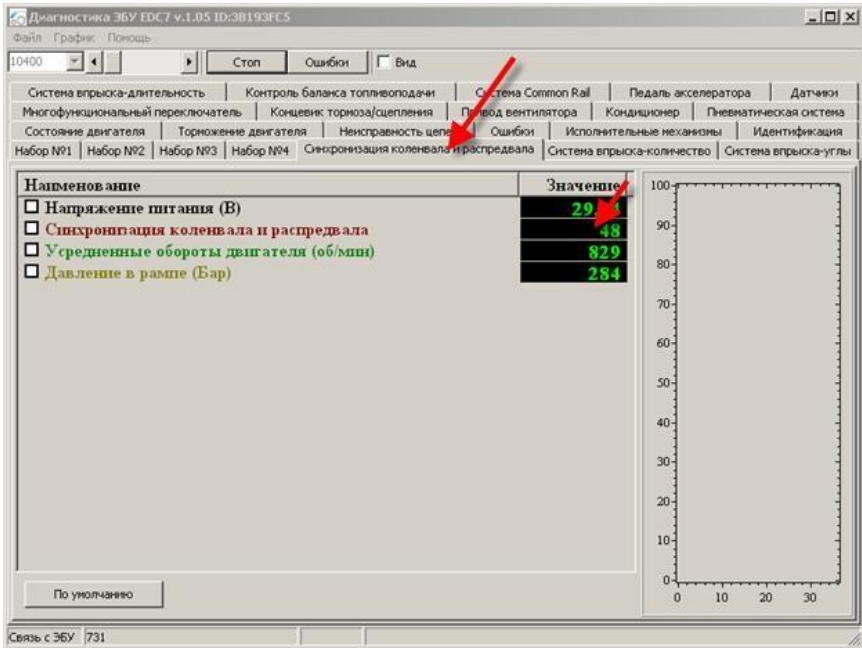

**Иные значения (не 2 и 48) либо свидетельствуют о переходных процессах синхронизации сигналов, либо об отсутствии оной, либо о наличии аварийного режима работы по этим датчикам.**

**6.2 Значения с электронной педали акселератора (проверка работоспособности) Значения педали должны плавно и равномерно увеличиваться в заданных пределах по мере нажатия на педаль акселератора.**

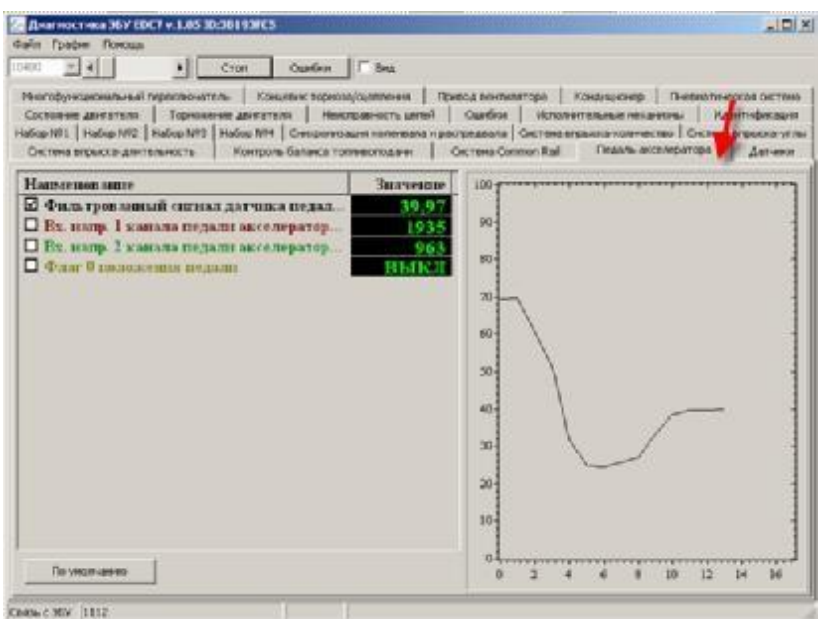

**6.3 Значения с датчика давления топлива в рейке (проверкаработоспособности)**

**Давление в накопителе-рейке должно быстро набираться на старте до величины прим.400 -600Бар Отсутствие давления в рейке обусловлено завоздушиванием , закупориванием системы, недостаточной пропускной способностью подкачивающего насоса или фильтров или отсутствием топлива в баке.**

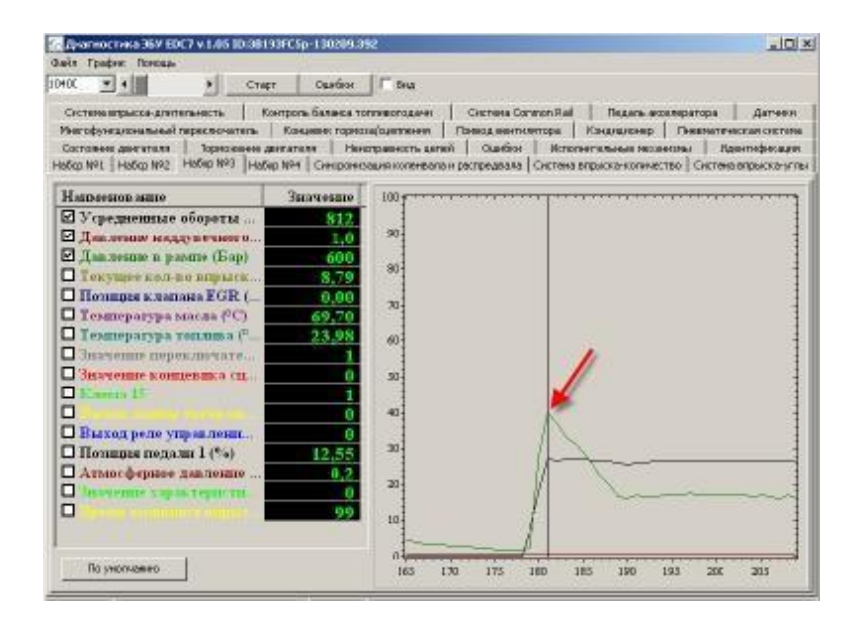

**ТехАвто поставщик автосервисного и шиномонтажного оборудования, г . Санкт-Петербург , Петроградская наб. 36A, +7 (812)**490-76-21**, [https://www.teh-avto.ru](https://www.teh-avto.ru/)**

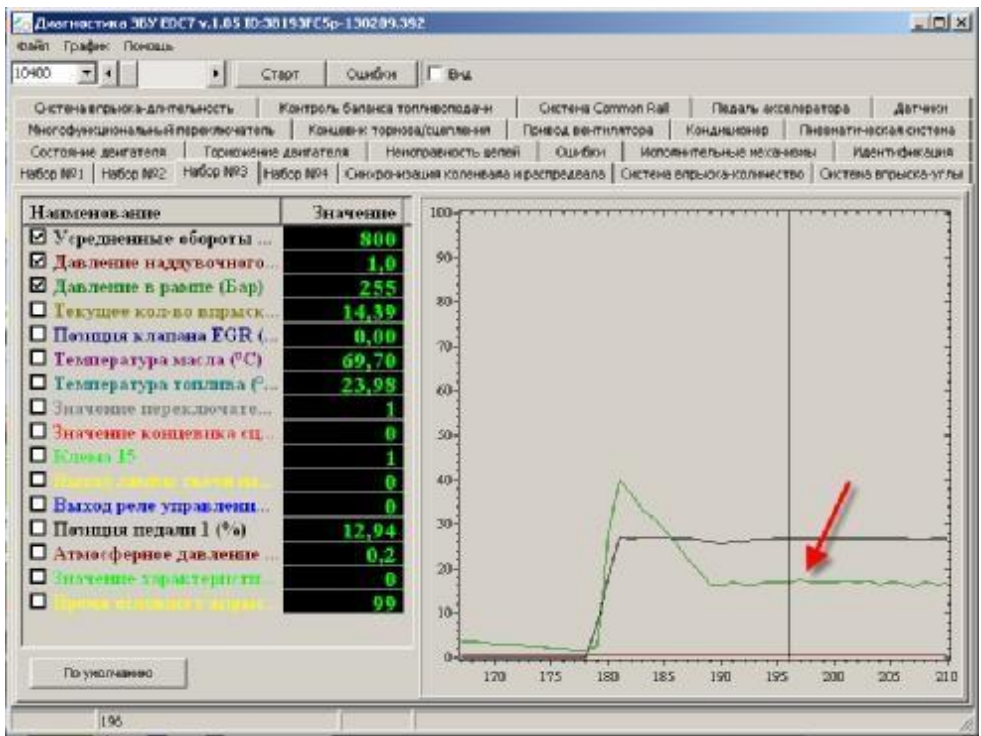

**6.4 Значенияклапанаограничениядавленияв рейке(проверкаработоспособности) Клапан управления давлением в рейке управляется ШИМ медодом и контролируется по уровню потребляемого тока. В обесточенном состоянии клапан открыт.**

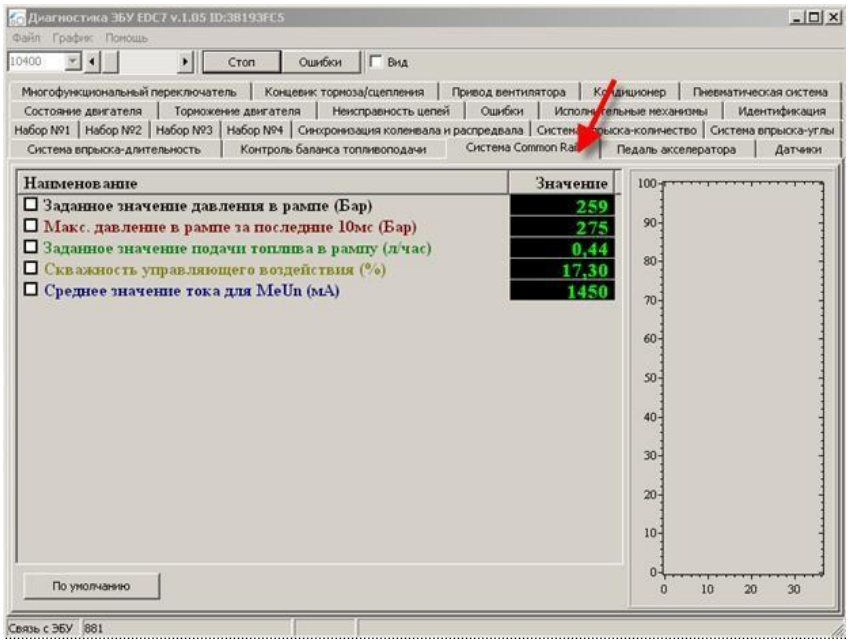

**ТехАвто поставщик автосервисного и шиномонтажного оборудования, г . Санкт-Петербург , Петроградская наб. 36A, +7 (812)**490-76-21**, [https://www.teh-avto.ru](https://www.teh-avto.ru/)**

#### **6.5 Значение датчика концевика тормоза**

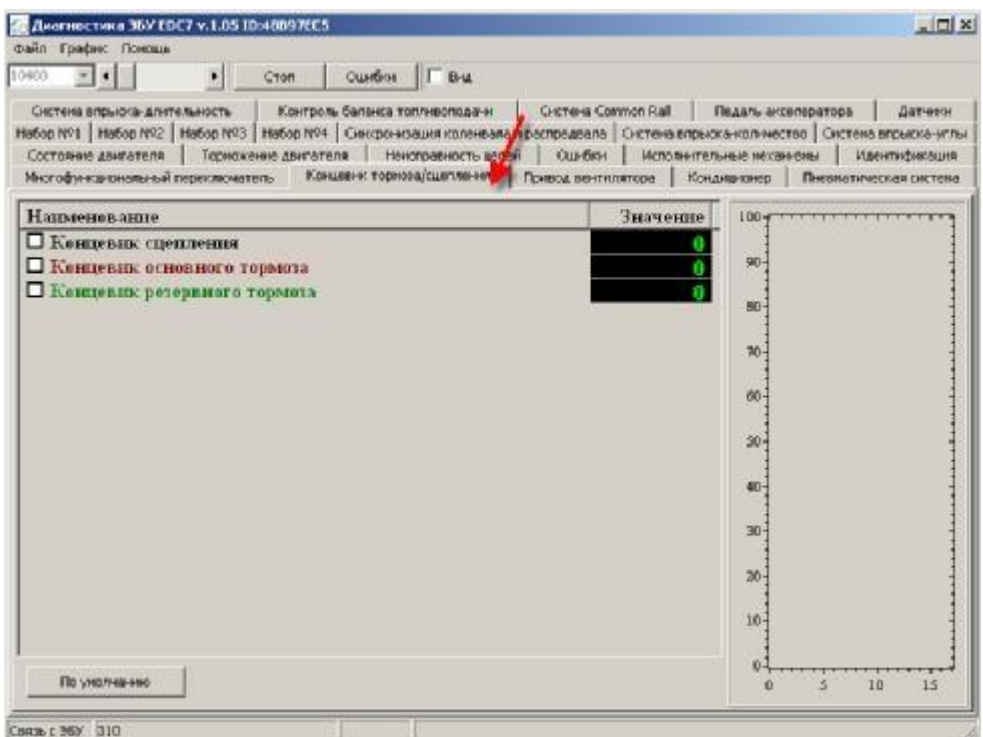

#### **Внимание!!!**

**Из-за конструктивной особенности педали тормоза с одним датчиком, после включения зажигания блок управления тестирует функции безопасности системы и зажигает лампу неисправности, сигнализируя о том, что необходима проверка педали тормоза. Для того, чтобы погасить ошибку, необходимо один раз нажать педаль тормоза перед стартом.**

## **Внимание!!!**

**При активной ошибке по педали тормоза двигатель будет работать в аварийном режиме с ограничением мощности!**